# IBM® Integration Designer

**Version 7.5**

# **Quick Start Guide**

*This guide provides you with the basic information required to install IBM Integration Designer.*

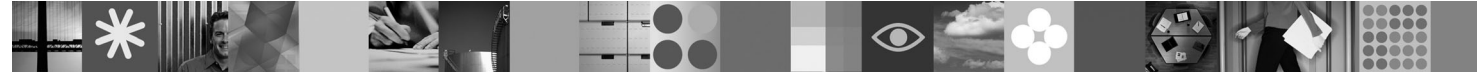

**National language version:** To obtain the Quick Start Guide in other languages, refer to the PDF guides on the Quick Start CD.

### **Product overview**

IBM® Integration Designer is a user-friendly authoring environment for end-to-end integration in your service-oriented architecture (SOA). Based on Eclipse™, Integration Designer is a tool for building SOA-based business process management (BPM) and integration solutions across IBM Business Process Manager, WebSphere® Enterprise Service Bus, and WebSphere Adapters. It simplifies integration with rich features that accelerate the adoption of SOA by rendering existing IT assets as service components, encouraging reuse and efficiency.

### **1 Step 1: Access your software and documentation**

If you download your product from Passport Advantage®, follow the directions in the download document: <http://www.ibm.com/support/docview.wss?uid=swg24029287>

This product offering includes:

- v **Quick Start CD**
- IBM Integration Designer V7.5
- IBM Forms Viewer V4.0 (optional)
- IBM Forms Server API V4.0 (optional)
- IBM Forms Designer V4.0.0.1 (optional)
- CICS<sup>®</sup> Transaction Gateway 8.0 (optional)

By default, this product is configured to access help topics, including installation instructions, from IBM documentation sites. The help content is accessible from the product Help menu. IBM Integration Designer documentation can be found on the following sites:

- v IBM Business Process Management information center at [http://publib.boulder.ibm.com/infocenter/dmndhelp/v7r5mx/](http://publib.boulder.ibm.com/infocenter/dmndhelp/v7r5mx/index.jsp) [index.jsp](http://publib.boulder.ibm.com/infocenter/dmndhelp/v7r5mx/index.jsp)
- v IBM WebSphere Enterprise Service Bus information center at [http://publib.boulder.ibm.com/infocenter/esbsoa/](http://publib.boulder.ibm.com/infocenter/esbsoa/wesbv7r5/index.jsp) [wesbv7r5/index.jsp](http://publib.boulder.ibm.com/infocenter/esbsoa/wesbv7r5/index.jsp)
- v IBM WebSphere DataPower SOA Appliances information center at [http://publib.boulder.ibm.com/infocenter/wsdatap/](http://publib.boulder.ibm.com/infocenter/wsdatap/v3r8m2/index.jsp) [v3r8m2/index.jsp](http://publib.boulder.ibm.com/infocenter/wsdatap/v3r8m2/index.jsp)

## **2 Step 2: Evaluate your hardware and system configuration**

For the latest information about system requirements, see [http://www.ibm.com/software/integration/integration-designer/](http://www.ibm.com/software/integration/integration-designer/sysreqs/) [sysreqs/.](http://www.ibm.com/software/integration/integration-designer/sysreqs/)

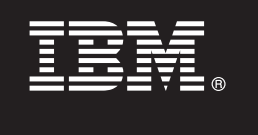

# **3 Step 3: Install IBM Integration Designer**

- To install IBM Integration Designer:
	- 1. Insert the IBM Integration Designer DVD for your operating system into your DVD drive, or extract the files from the downloadable image for your operating system.
	- 2. If auto-run is not enabled on your computer, or if you have the product files extracted from a downloadable image, start the IBM Integration Designer installation program:
		- On Windows, run 1 aunchpad, exe from the root directory
		- On Linux, run 1 aunchpad.sh from the root directory
	- 3. On the launchpad, select the environment that you want to install, and click **Install Selected**.
	- 4. Follow the instructions in the installation wizard.

#### **Notes:**

- a. If IBM Installation Manager is not detected on your workstation, then it is installed before the IBM Integration Designer installation process begins.
- b. If you exit Installation Manager before completing the IBM Integration Designer installation, you must restart Installation Manager from the launchpad. If you start Installation Manager directly, it is not pre-configured with the necessary installation repositories information.
- c. Detailed information about Installation Manager and the IBM Integration Designer installation options (including the installation of optional software) is available in the *Installation Guide* accessible from the launchpad.

After you have installed IBM Integration Designer, you can access the user help from the **Help** menu or button.

### **More information**

**?** The following Web sites provide access to important information:

- v Product information:<http://www.ibm.com/software/integration/designer/>
- v Support site: [http://www.ibm.com/support/entry/portal/Overview/Software/WebSphere/IBM\\_Integration\\_Designer](http://www.ibm.com/support/entry/portal/Overview/Software/WebSphere/IBM_Integration_Designer)
- v Business process management page on developerWorks®: [http://www.ibm.com/developerworks/websphere/zones/](http://www.ibm.com/developerworks/websphere/zones/bpm/) [bpm/](http://www.ibm.com/developerworks/websphere/zones/bpm/)
- v Online information center [http://publib.boulder.ibm.com/infocenter/dmndhelp/v7r5mx/index.jsp.](http://publib.boulder.ibm.com/infocenter/dmndhelp/v7r5mx/index.jsp)

IBM Integration Designer Version 7.5 Licensed Materials - Property of IBM. @ Copyright IBM Corp. 2000, 2011. All rights reserved. U.S. Government Users Restricted Rights - Use. duplication. or disclosure restricted by GSA Schedule Contract with IBM Corp. IBM, Passport Advantage®, Rational®, and WebSphere are trademarks or registered trademarks of International Business Machines in the U.S., other countries, or both. Windows is a registered<br>

Part Number: CF31NML

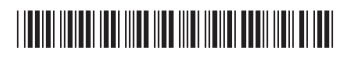